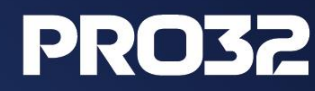

# **Регистрация новых пользователей и партнеров**

# **Инструкция по регистрации новых пользователей и партнеров**

### **на партнерском портале [PRO32](https://partner.pro32.com/)**

Для регистрации на партнерском портале [https://partner.pro32.com](https://partner.pro32.com/)/ необходимо первым шагом зарегистрироваться как физическое лицо, далее привязать свой аккаунт к компании.

## **1. Регистрация как физическое лицо**

1.1. Для регистрации ФЛ на партнерском портале необходимо перейти на форму регистрации

<https://partner.pro32.com/auth/registration.php>, заполнить ее и нажать кнопку «Зарегистрироваться».

# **2. Привязка физического лица к аккаунту партнера**

2.1 Нажать на кнопку «личный кабинет» или «стать партнером», либо перейти по ссылке

[https://partner.pro32.com/request/new/.](https://partner.pro32.com/request/new/)

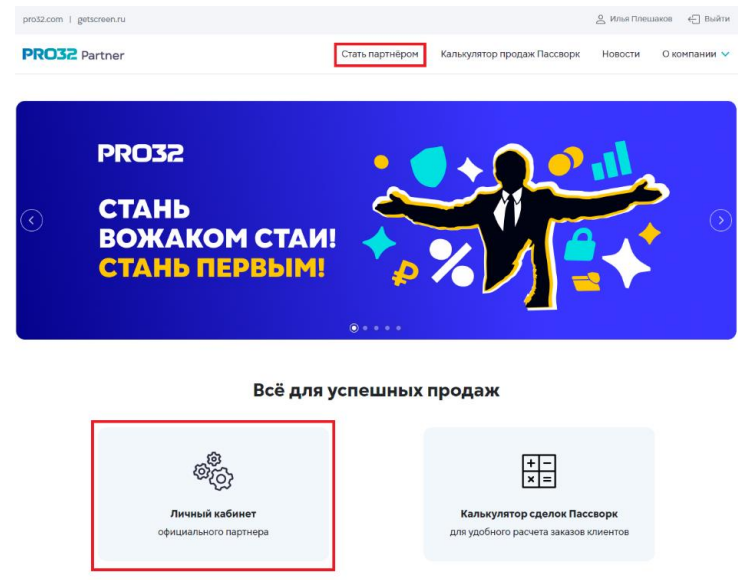

2.2 Если вам известен ID вашей компании, в открывшейся форме нужно нажать на кнопку «упрощенной формой», и указать там ID. После чего в течение 24 часов с вами свяжется партнер-аккаунт менеджер и предоставит доступ к порталу.

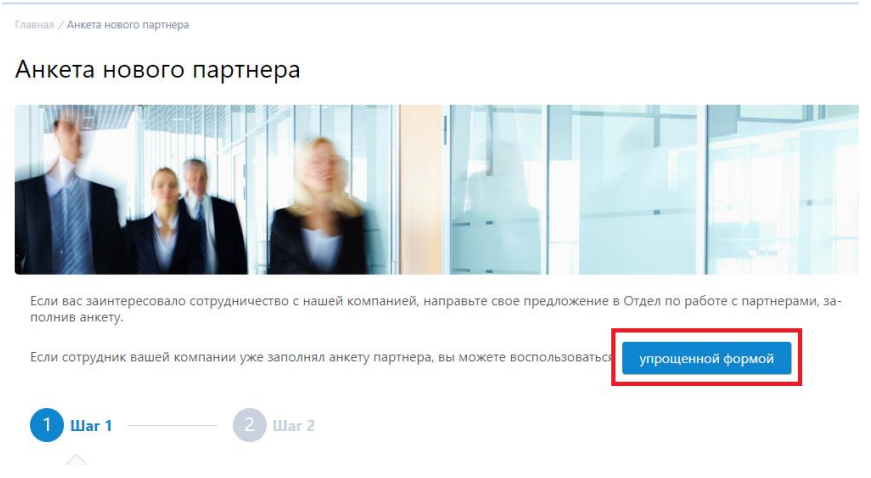

2.3 Если ID партнера вам не известен, либо если ваша компания не зарегистрирована на партнерском портале, необходимо заполнить форму (1-й и 2-й шаг) и отправить запрос. После чего в течение 24 часов с вами свяжется партнер-аккаунт менеджер и предоставит доступ к порталу.

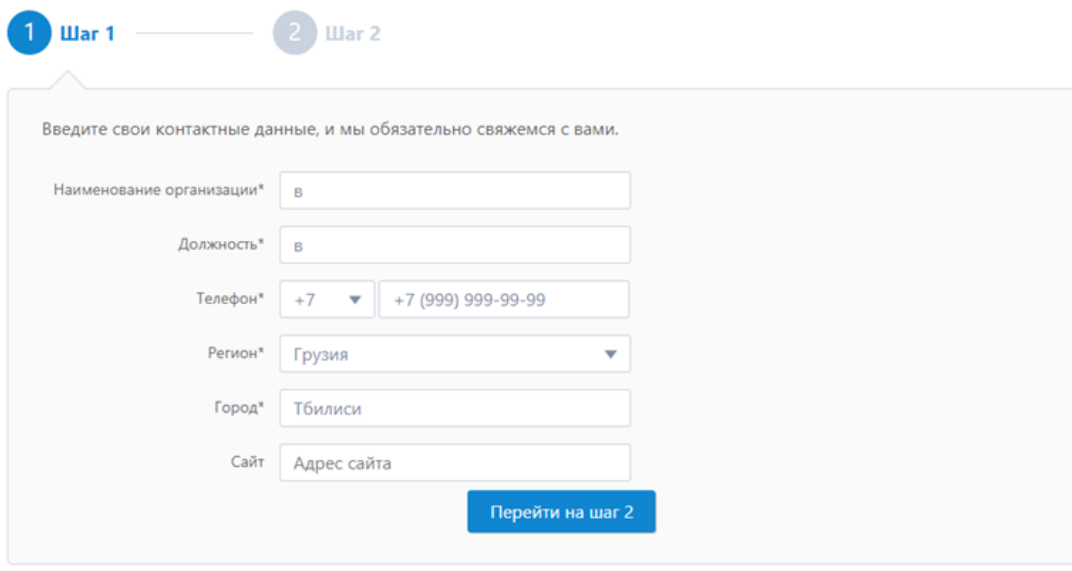

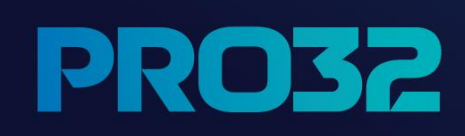